Návod k obsluze VIS 73

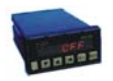

- 1. Korekční faktor
- . stiskněte klávesu SET, na displeji se objeví slovo SET
- . stiskněte klávesu se šipkou, která ukazuje dolů, na displeji se objeví SET COD
- . stiskněte klávesu LF, na displeji se objeví cod cf
- . stiskněte SET, na displeji se objeví 1.00000, poslední číslo zprava bliká, stisknete klávesu DW pro posun dolů nebo UP pro posun nahoru, mění se hodnota čísla, které bliká, stiskněte klávesu LF, a tak se posunete na číslo sousední, které teď začne blikat. Tímto způsobem vložíte celou hodnotu korekčního faktoru.
- . stisknete SET, a tak vložený údaj uložíte do paměti, a anulujete funkci vkládání

POZOR : když aktivujete vkládání korekčního faktoru, displej zobrazuje vždycky 1.00000 a ne údaj, který je uložený v paměti.

- 2. Umístění desetinné čárky
- . stiskněte klávesu SET, na displeji se objeví SET
- . stiskněte klávesu DW, na displeji se objeví SET COD
- . stiskněte klávesu LF, na displeji se objeví cod cf
- . stiskněte klávesu LF, na displeji se objeví cod dp
- . stiskněte SET, na displeji se objeví 000005, poslední číslo zprava bliká, stiskněte klávesy DW a UP a tak můžete měnit hodnotu čísla, které bliká. Takto je možné umístit čárku na požadované místo následovně:
	- $7 = 0$
	- $6 = 0.0$
	- $5 = 0.00$
	- $4 = 0.000$
	- $3 = 0,0000$
	- $2 = 0,00000$

Vložení parametrů

Stisknutím klávesy SET se na displeji zobrazí slovo SET, stisknutím klávesy UP v následujícím pořadí nastavíte:

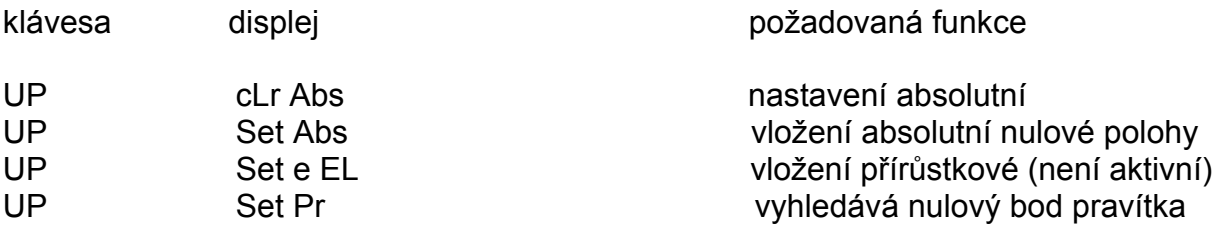

# Nastavení absolutního odčítání

Nastavuje základní nulovou polohu zobrazovací jednotky. Vybraná funkce Set Abs, stisknutím SET se nulové polohy nastaví, a zobrazovací jednotka si vezme jako nulovou referenci tu aktuální pozici osy, ve které se právě nacházíte. Když ještě jednou stisknete SET, stane se operace nevratnou, a není možné vyvolat kóty, které předtím byly na displeji. Nastavení absolutní nulové polohy nemá vliv na offset nulové reference.

#### Vložení absolutní nulové polohy

Umožňuje začít výpočet vkládané kóty. Pro funkci Set Abs je stisknutím klávesy SET umožněno vkládání, na displeji se rozsvítí všechny nuly a začne blikat číslo vlevo.

Tisknutím klávesy UP nebo DW můžete měnit hodnotu blikající pozice. Až zadáte požadovanou hodnotu, posune se stisknutím klávesy LF blikání na další číslici a, tak jako v předcházejícím popisu, můžete hodnoty měnit klávesami UP a DW. Operaci opakujete dokud nevložíte požadovanou hodnotu včetně čárky. Stisknutím SET bude zobrazená hodnota uložena do paměti jako základní nulová reference paměti offsetu nulové reference. Pokud chcete vynulovat funkci aniž byste vložili číselný údaj, pak spíše než stisknutí SET stačí stisknout RESET. Pokud při vkládání dojde k chybě, dříve než stisknete SET, stačí stisknout klávesu LF a změnit chybné číslo pomocí kláves DW a UP.

# Vyhledání nulového bodu pravítka

Umožňuje řídit výpočet zobrazovací jednotky pevným bodem na ose. Vybranou funkci Set Pr potvrdíte stisknutím SET, na displeji se objeví - - -//- - -. Operace je nevratná , jediný způsob, jak můžete z této operace vystoupit je popojet v ose tak daleko, až zobrazovací jednotka zaznamená nulový bod. Dosažením nulového bodu začne displej počítat od čísla, které odpovídá vložené kótě paměti offset referenční nuly.

# Nastavení přírůstkového odčítání

Zobrazovací jednotka může odčítat dvěma způsoby. Je možné dosáhnout nastavení přírůstkového dočítání, aniž byste ztratili počáteční nulu. Během normálního fungování se dá použitím klávesy RESET nastavit displej. Operace se může opakovat několikrát, dokud není možné přírůstkové odčítání provést. Pro vrácení absolutního odčítání je potřeba stisknou SET, displej zobrazí Set, potom stisknete RESET, a displej znovu zobrazí aktuální hodnotu absolutní nuly vynulováním všech nastavení přírůstkových, která jste provedli předtím.

# Technický popis

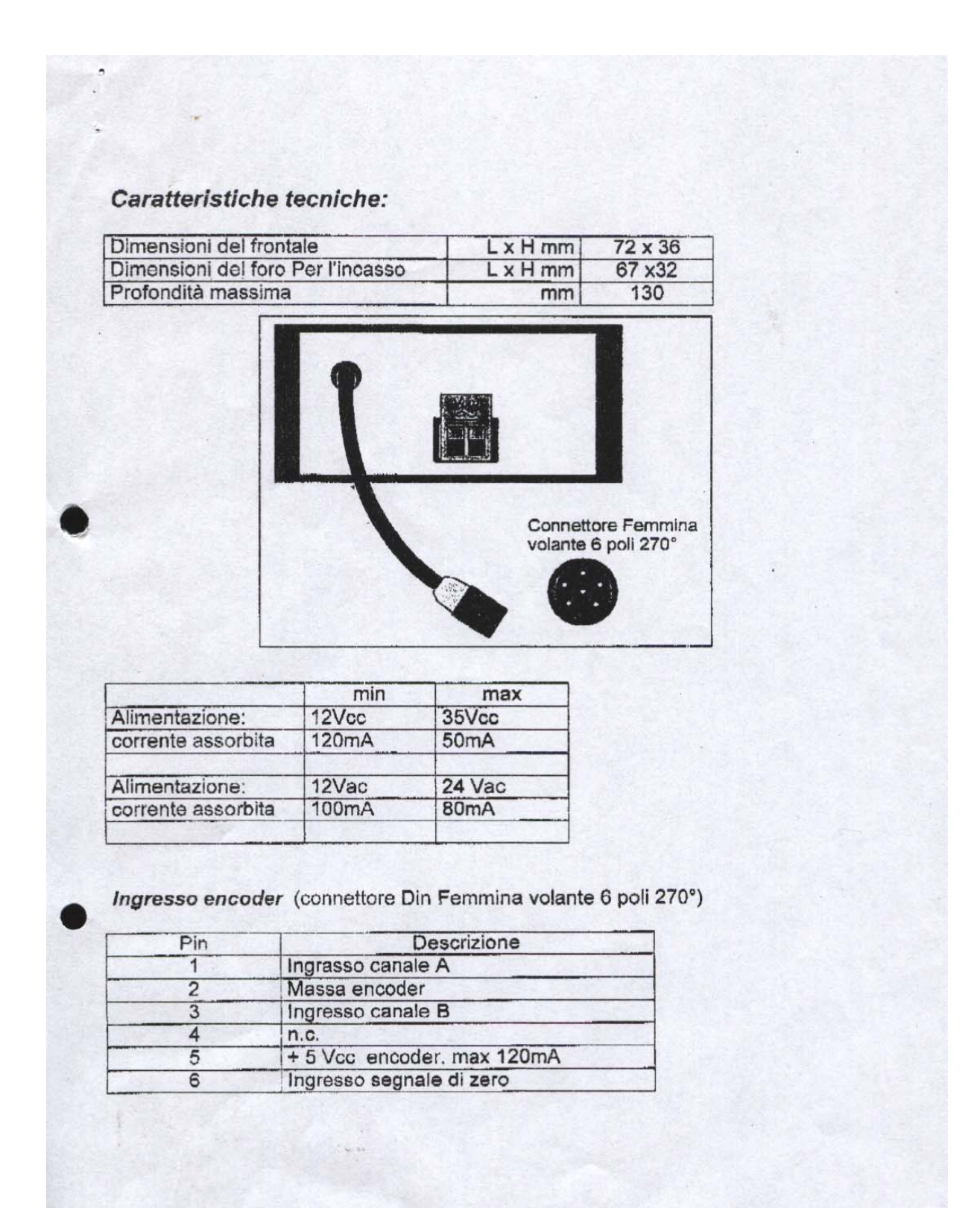